# Ahsay Mobile app v1.2.0 New Features

Ahsay Systems Corporation Limited **22 February 2021** 

## Table of Contents

| Enhanced security for 2FA | 3  |
|---------------------------|----|
| ,                         |    |
| Free up space             | 15 |

#### **Enhanced security for 2FA**

Provides additional security for Ahsay Mobile 2FA push notification or authenticate with one-time password. When approving a 2FA authorization request or accessing the one-time password from Ahsay mobile, a biometric (face detection or fingerprint) or password must be entered before the 2FA request is approved or the one-time password is displayed.

If enabled, it requires secondary authentication when entering the 2FA page using biometric (face detection or fingerprint) or password

If the device is not password or biometric (face detection or fingerprint) protected, the security for 2FA page cannot be enabled.

This is disabled by default.

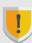

**NOTE:** The authentication screen using password or biometric may vary from Android or iOS version and brand.

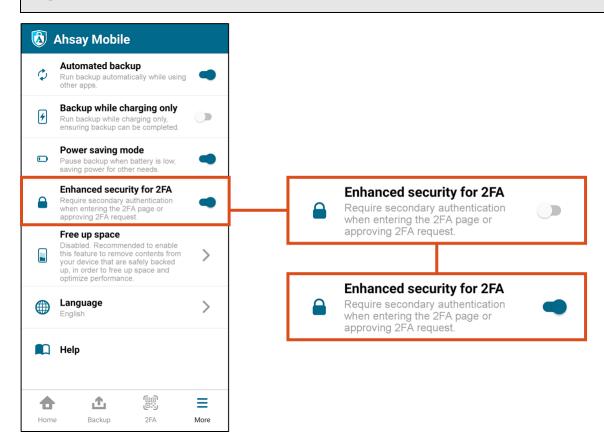

If the device is not password or biometric (face detection or fingerprint) protected, the security for 2FA page cannot be enabled. The following message will be displayed.

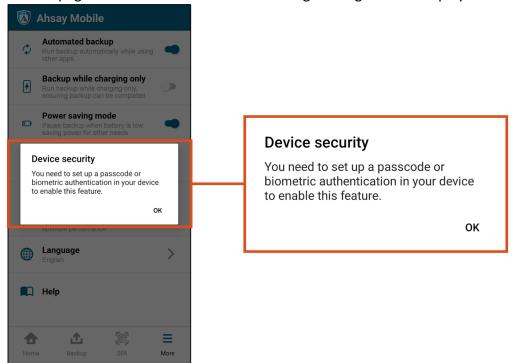

#### Scenario No. 1: Using Ahsay Mobile app with notification request

It shows there are two authentication method, Ahsay Mobile app (Redmi and iPhone6s) and TOTP Authenticator app (Mobile User1). For this scenario, Ahsay app is used as authenticator with an **Android device – Redmi Note 8 using notification request**.

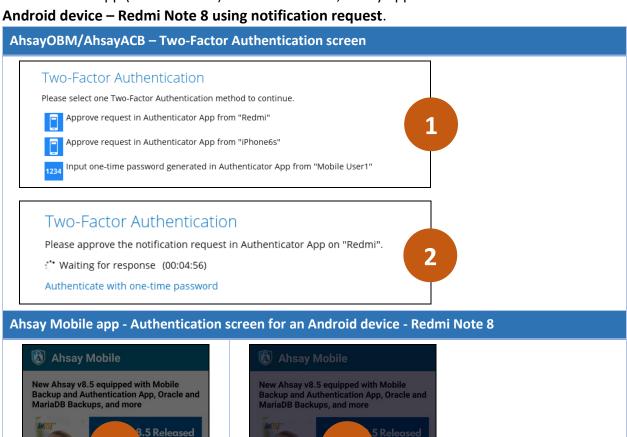

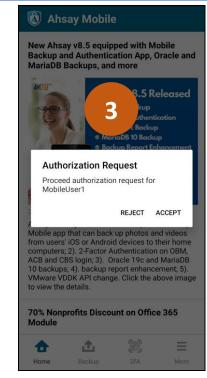

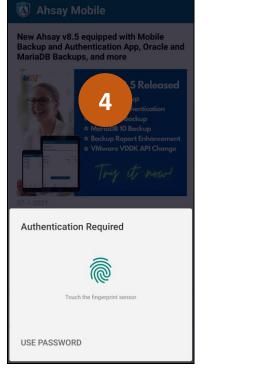

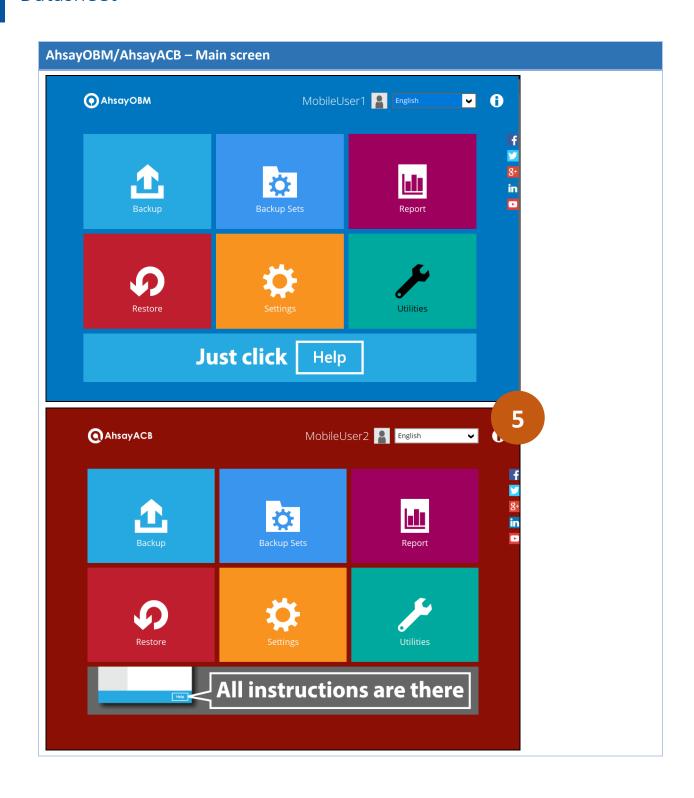

#### Scenario No. 2: Using Ahsay Mobile app with one-time password

It shows there are two authentication method, Ahsay Mobile app (Redmi and iPhone6s) and TOTP Authenticator app (Mobile User1). For this scenario, Ahsay app is used as authenticator with an **Android device – Redmi Note 8 using one-time password**.

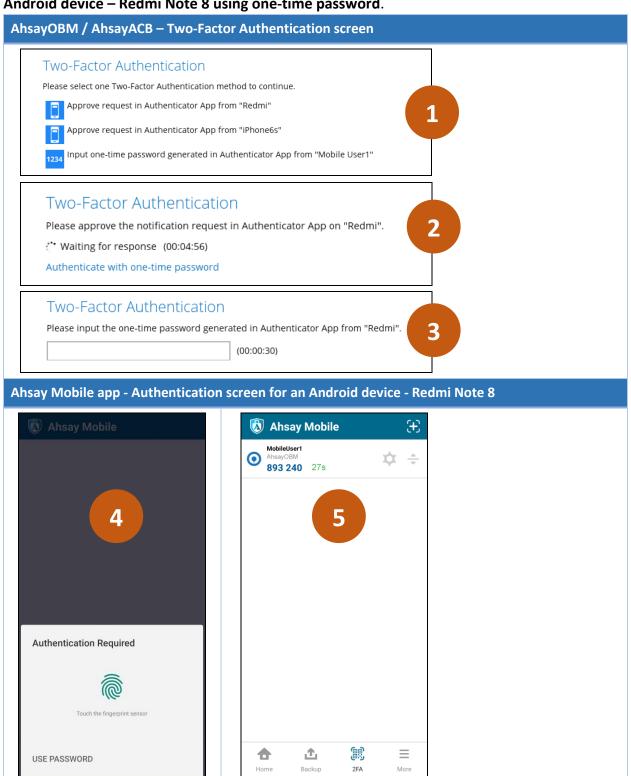

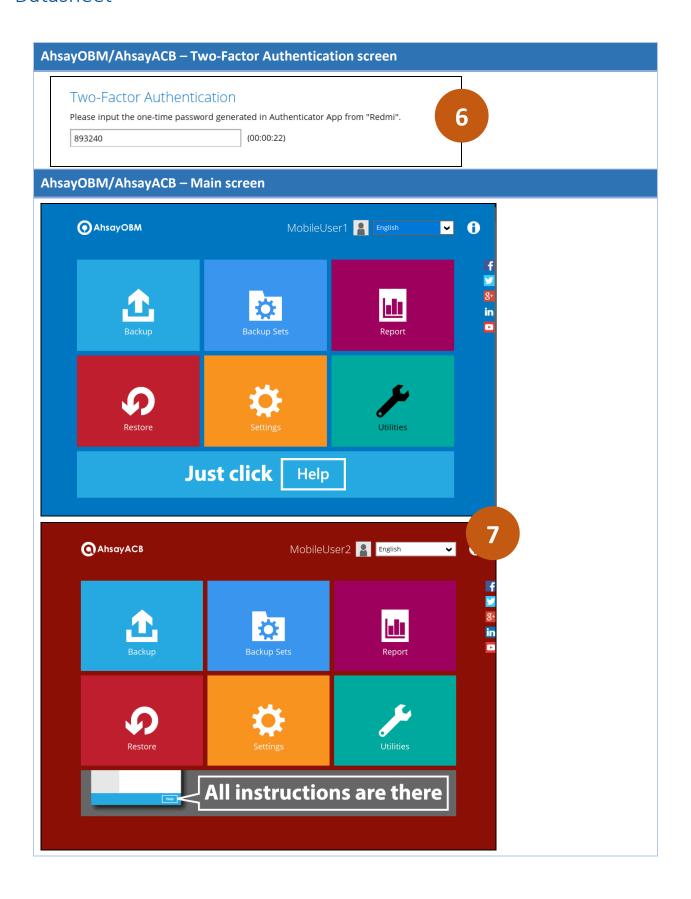

Backup

2FA

More

#### Scenario No. 3: Using Ahsay Mobile app with notification request

It shows there are two authentication method, Ahsay Mobile app (Redmi and iPhone6s) and TOTP Authenticator app (Mobile User1). For this scenario, Ahsay app is used as authenticator with an **iOS device – iPhone 6s using notification request**.

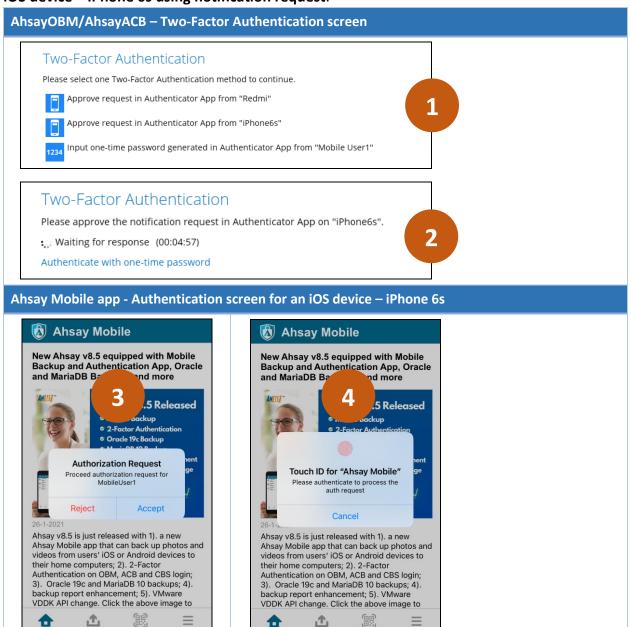

www.ahsay.com Mobile Backup | 9

Backup

2FA

More

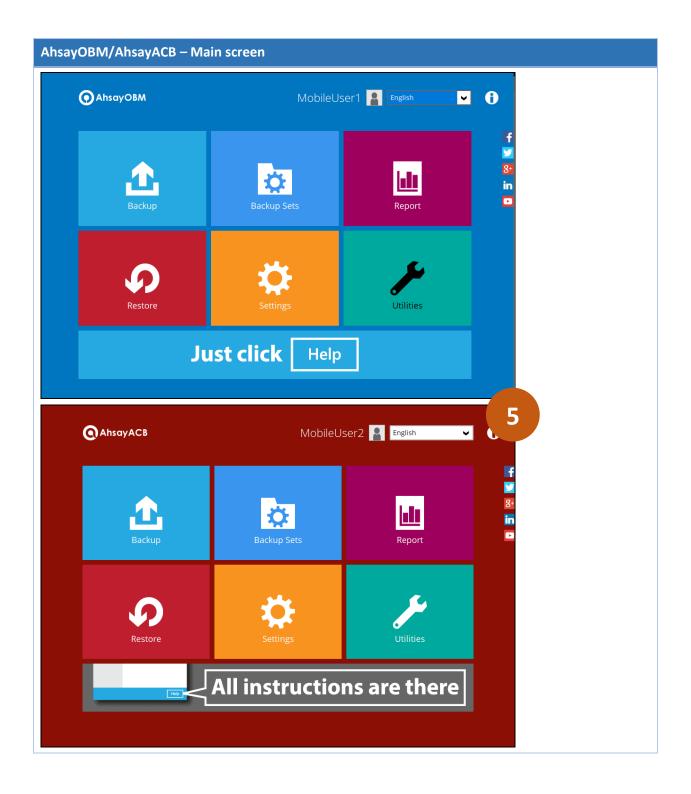

#### Scenario No. 4: Using Ahsay Mobile app with one-time password

It shows there are two authentication method, Ahsay Mobile app (Redmi and iPhone6s) and TOTP Authenticator app (Mobile User1). For this scenario, Ahsay app is used as authenticator with an **iOS device – iPhone 6s using one-time password**.

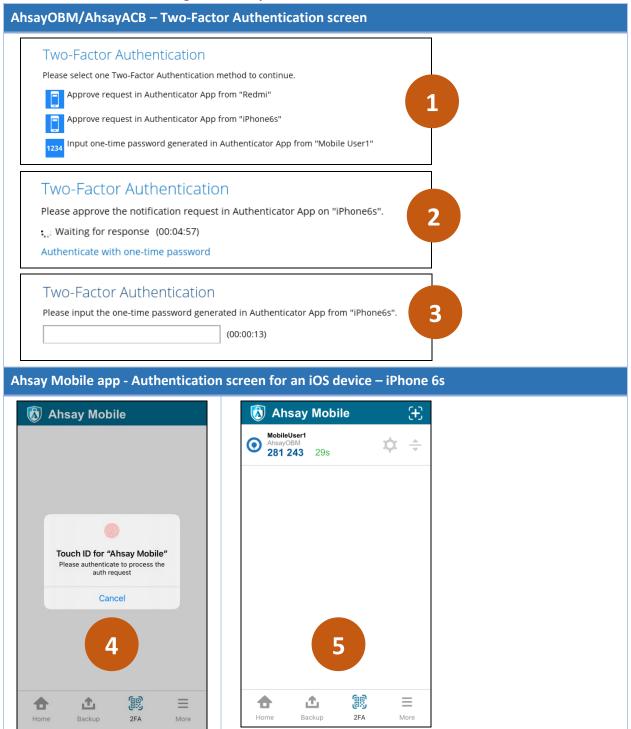

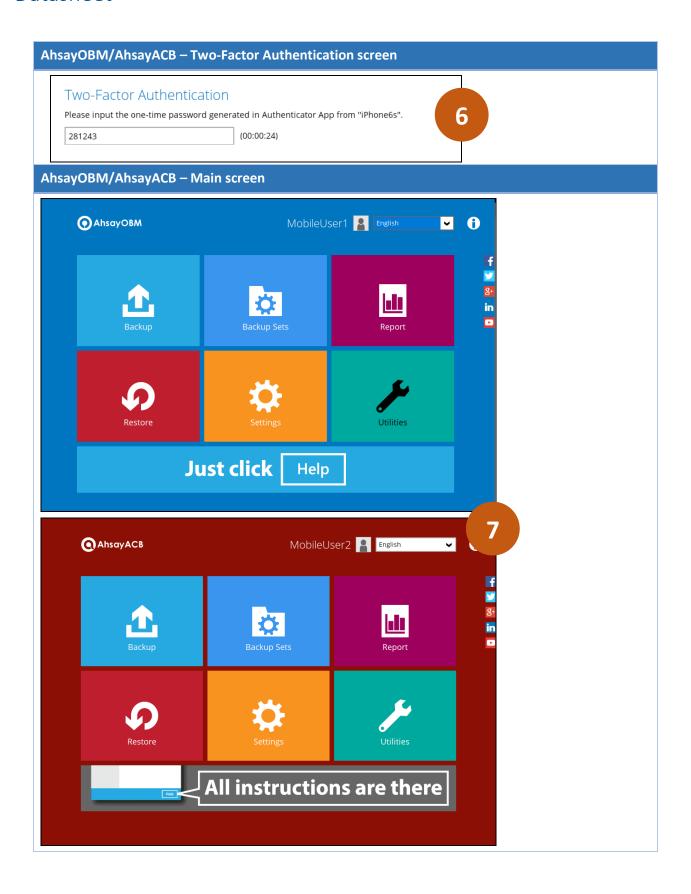

If the password or biometric (face detection or fingerprint) cannot be recognized, skipping the required authentication by clicking the white space above, or too many attempts has been made then the 2FA page will be locked. The user is allowed to retry to unlock the 2FA page by clicking the Unlock button. Message and amount of time to retry to unlock the 2FA page may vary from Android or iOS version and brand.

#### Example screens for an Android device - Redmi Note 8 using biometric

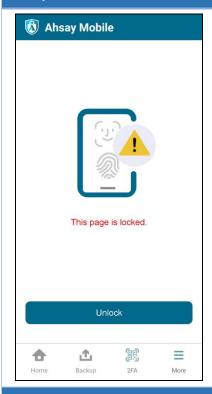

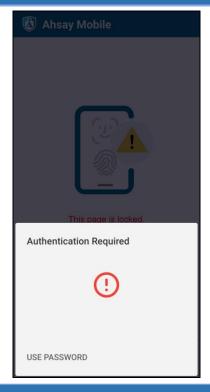

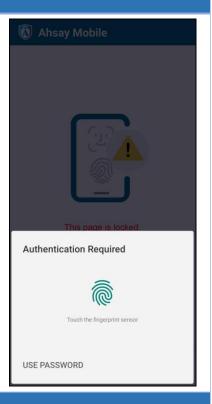

#### Example screens for an Android device - Huawei P10 using password

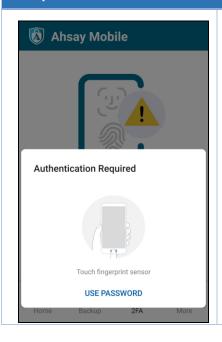

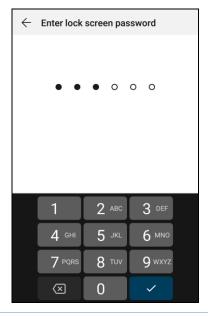

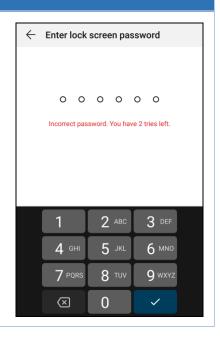

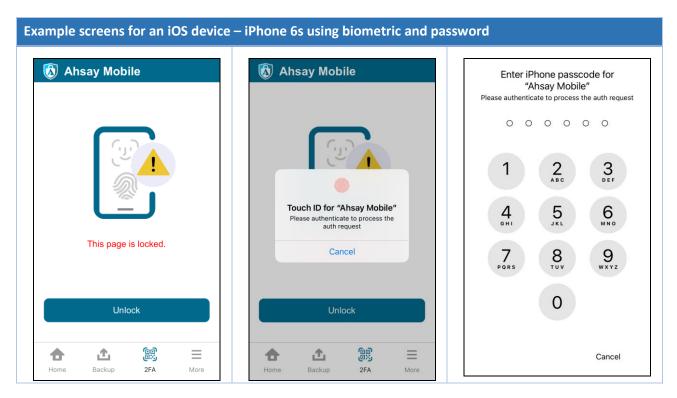

These are example screens of failed attempts to access the 2FA page resulting to locked page.

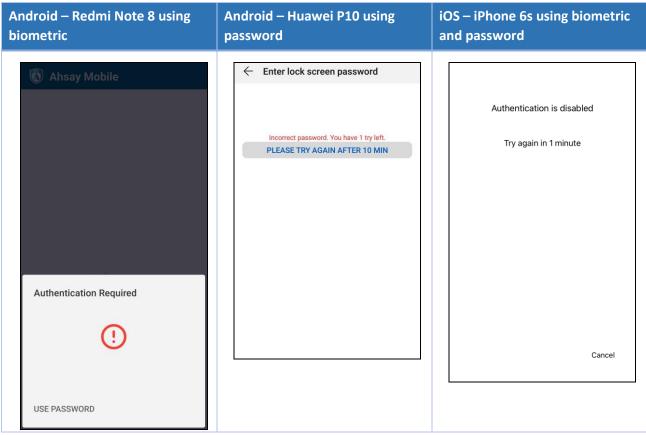

#### Free up space

If enabled, it optimizes the available storage space on the mobile device by permanently removing backed up photos and videos when the device's free storage space falls below a pre-set limit, **2GB**, **4GB**, **6GB**, **8GB**, or **10GB**.

This is disabled by default.

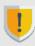

**NOTE:** For iOS devices, due to operating system limitations, the removed items will remain in "**Recently Deleted**" folder for up to 40 days. It is highly recommended to manually clear the folder to release storage space.

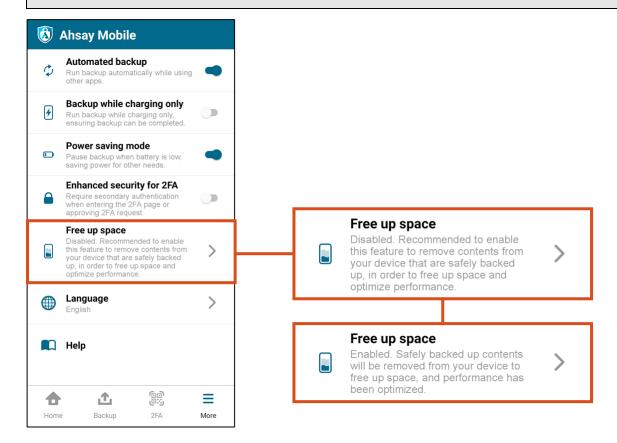

## **Free Up Space- Overview Process**

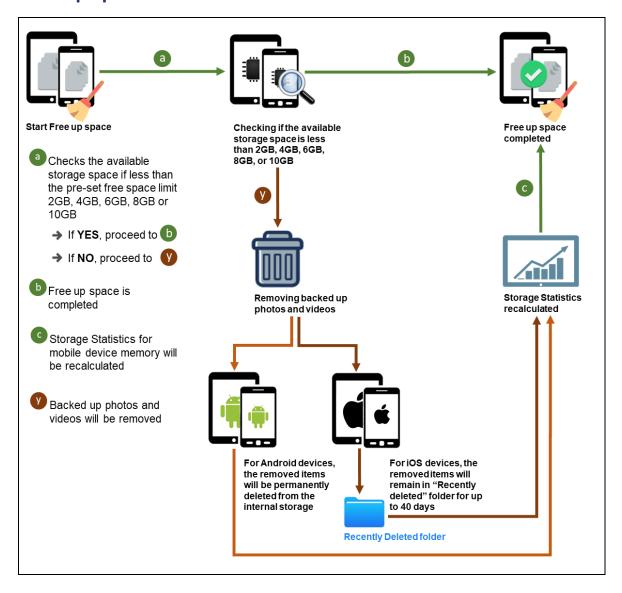

This shows the Free up space screens for an Android mobile device.

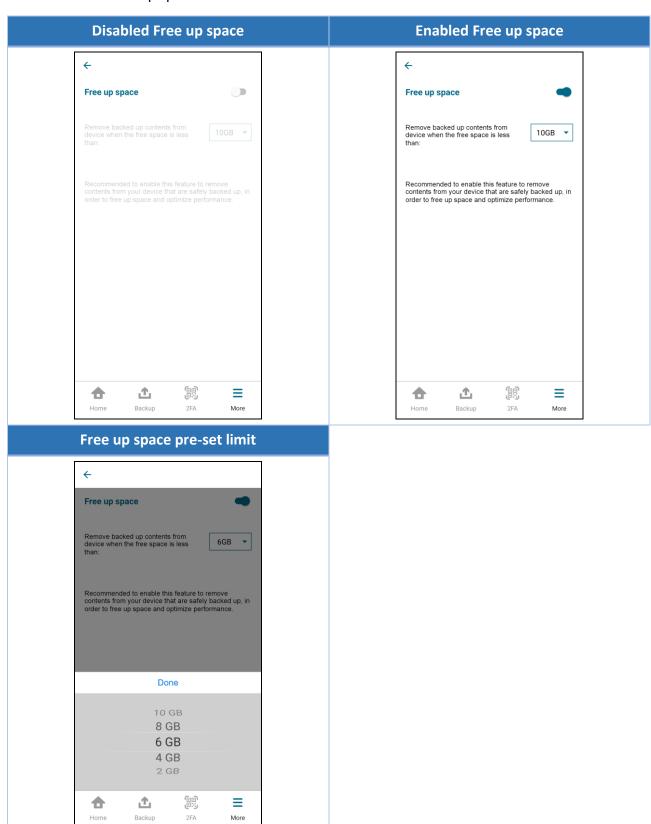

This shows the Free up space screens for an iOS mobile device.

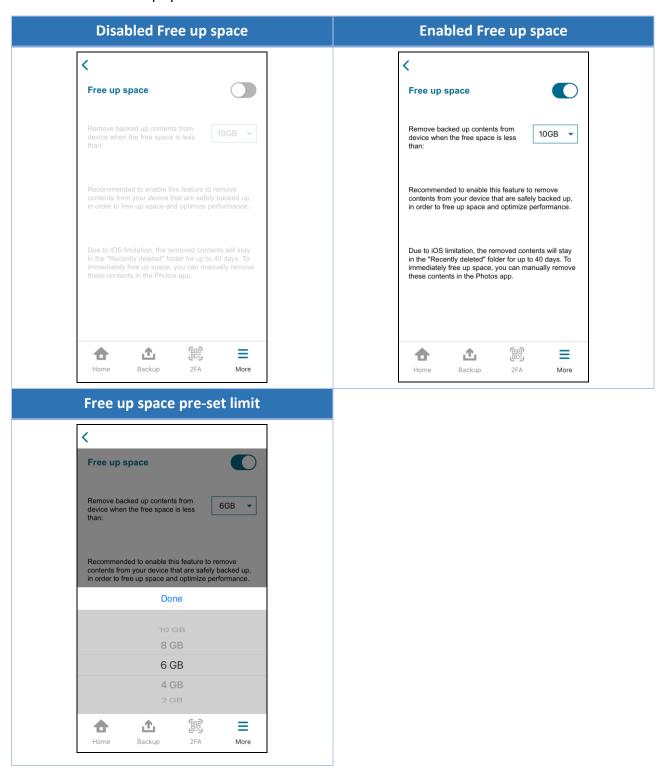